**Michael Szczepanski Revereystraße 25 31177 Harsum** 

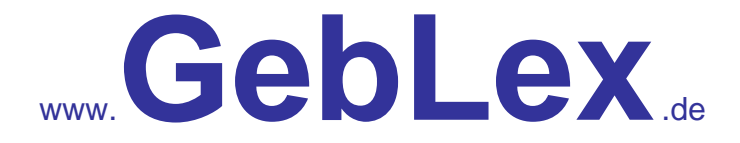

# **- ein Gebärdenlexikon -**

**Was ist GebLex?**

Geblex ist ein Gebärdenlexikon, es wurden vorzugsweise Gebärden aus dem Großraum Hildesheim/Hannover aufgenommen, künftige Veränderungen sind vorbehalten.

Der Herausgeber hatte und hat nicht den Anspruch, ein linguistisch unangreifbares Kompendium zu schaffen, sondern ein am praktischen Gebrauch orientiertes Wörterbuch, welches dem interessierten Schüler und Studenten eine Nachschlagemöglichkeit sein möge.

Eine Differenzierung bzgl. DGS (Deutsche Gebärdensprache) und LBG (Lautsprachbegleitende Gebärde) wird da, wo notwendig im ergänzendem Text gegeben.

Die Systeme unterscheiden sich jedoch nicht so sehr in Einzelgebärden voneinander, sondern in Grammatik und Aufbau, wobei die DGS ein eigenes, vollwertiges Sprachsystem ist, die LBG der Versuch, zwei in ihrer Struktur völlig unterschiedliche Sprach-Systeme (DGS und Deutsche Lautsprache) möglichst umfassend zur Deckung zu bringen.

## **Wie benutze ich GebLex?**

GebLex hat eine Autostartfunktion und kann direkt von CD/DVD genutzt werden. Es werden dann keine Programmteile installiert. Das Programm kann aber auch mit allen Teilen auf der Festplatte abgelegt werden, die CD/DVD muss dann nicht mehr ins Laufwerk eingelegt werden.

#### **Und wenn es nicht funktioniert?**

Das Programm sollte auf allen gängigen Windows ™ Systemen laufen, aber da dieses die erste Version von GebLex ist, welche ich für die normale Nutzung freigegeben habe, ist es bei der Vielzahl der Betriebssysteme nicht immer sicher, dass alles funktioniert; Windows NT 4.0 wird nicht unterstützt, das Programm läuft eventuell dort nur eingeschränkt. Bitte melden Sie jeden Fehler zurück, damit nachgebessert werden kann.

# **Wie bediene ich das Programm?**

Nachdem das Programm gestartet ist, öffnet sich ein Fenster und das sieht etwa so aus:

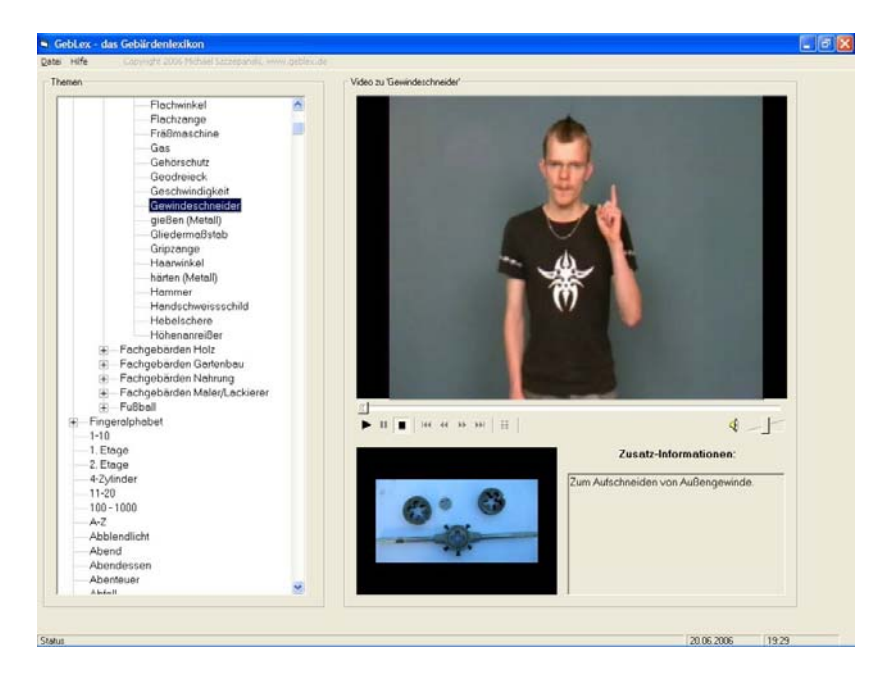

Im linken Teil finden Sie eine alphabetische Liste. In dieser sind alle Begriffe aufgelistet. Zusätzlich finden Sie Untermenüs (das ist genauso wie beim Explorer bei Windows ™). Z. B. können Sie, wenn sie den Begriff "Farbe" gewählt haben, die Gebärde für Farbe anschauen. Wenn Sie das kleine Kreuz davor anklicken öffnet sich ein Untermenü und eine Liste mit verschiedenen Farben ist zu sehen. Hört sich kompliziert an, ist es aber nicht, einfach ausprobieren!

Bei einigen Einträgen finden Sie eine (1) hinter dem Begriff und zusätzlich ist ein Untermenü vorhanden. Dieses bedeutet, dass verschiedene Gebärden zum gleichen Begriff aufgezeichnet wurden.

Einige Fachgebärden, die nichts in einer A-Z-Liste zu suchen haben, sind nur in Untermenüs zu finden, andere Begriffe finden Sie doppelt.

So taucht der Begriff "*Gegenlauffräsen*" nur in der *Fachgebärdenliste Metall* auf, der Begriff "Apfel" jedoch in der allgemeinen Liste und zusätzlich in der Unterliste "Obst".

In allen Listen können Sie mit allen üblichen Hilfsmitteln suchen. Sie können die Laufleiste (rechts) mit der Maus anfassen, Sie können einfach auf der Tastatur z. B. das "R" drücken und landen beim ersten Eintrag (ausgehend von der momentanen Position des Cursors), welcher mit "R" beginnt. Mit der Rolltaste an der Maus oder mit den Pfeiltasten der Tastatur scrollen sie durch die Liste.

Haben Sie einen Begriff gewählt, so startet automatisch das zugehörige Video und wiederholt in einer Endlosschleife die Gebärde.

Mit den unter dem Videofenster befindlichen Steuerelementen können Sie das Video anhalten oder stoppen.

Um eine Gebärde genau studieren zu können, klicken Sie also entweder auf Stopp, oder Pause, fassen dann mit dem Mauszeiger die unter dem Video vorhandene Laufleiste an (linke Maustaste gedrückt halten) und bewegen sich so detailliert durch das Video.

Mit dem Lautstärkeregler passen Sie die Lautstärke an, oder stellen den Ton ganz ab. (Bei einigen Videos ist ein Ton vorhanden, bei anderen nicht.)

Im Beispiel oben sehen Sie ein weiteres Bildfenster. In diesem wird optional ein aussagekräftiges Bild oder Photo zum Begriff gezeigt. Dieses ist vor allem bei Fachbegriffen hilfreich.

Zum einen ist es dadurch möglich, GebLex bei der Ausbildung von gehörlosen Menschen zu nutzen und Fachbegriffe und Fachgebärden einem speziellen Werkzeug zuzuordnen, auf der anderen Seite ist es aber auch für viele Hörende hilfreich, zu sehen, was z. B. ein "Haarwinkel" oder eine "Blindnietzange" sind.

Das rechte untere Fenster ist ein reines Textfenster. Hier können zusätzliche Informationen zur Gebärde oder auch zum Begriff gegeben werden. So wird z. B. auf Richtungsgebärden hingewiesen, darauf, ob eine Ge-

bärde einem bestimmten Jargon zuzurechen ist oder woher sie stammt usw..

Bei Fachgebärden wird ggf. die Funktion einer Maschine oder eines Werkzeuges etc. erklärt.

## **Installationsroutine?**

Unter "Datei" finden Sie den Menüpunkt "Programm installieren". Wenn Sie dieses wählen wird nach einer Sicherheitsabfrage nach dem Laufwerk und ggf. Unterordner gefragt, in den installiert werden soll. Dort wird ein eigener Ordner mit dem Namen "GebLex\_V1" erzeugt, alle auf der CD/DVD befindlichen Daten werden kopiert. Um eine eigene CD (zum Weitergeben oder als Datensicherung) mit GebLex zu erstellen, kann dieses Verzeichnis einfach mit einem Brennprogramm auf einen Datenträger geschrieben werden.

In der gegenwärtigen Version (9.9.06) erzeugt die Installationsroutine keinen Programmeintrag, so dass Sie die Datei "gebaerdenlexikon.exe" im Hauptverzeichnis über den Explorer starten, oder eine Verknüpfung auf dem Desktop ablegen müssen .

In der nächsten Version wird dieses automatisch geschehen, Sie werden solche Updates demnächst von der Webseite www.geblex.de herunterladen können.

# **Wie ist GebLex entstanden?**

Bisherige Gebärdensprach - CD-ROMs waren für meine Studenten und Schüler vor allem zu teuer, andere Gebärdenkursleiter dürften dieses Problem kennen.

Die Erforschung der Deutschen Gebärdensprache in den vergangenen 25 Jahren ließ mich hoffen, dass eine Gebärdensammlung auf einem Datenträger erstellt werden könne, der frei kopierbar weitergegeben werden darf.

Nur dieses halte ich für einen gangbaren Weg, damit z. B. Fachbegriffe, die auch in der Ausbildung gehörloser Menschen benötigt werden , nicht von jedem Bildungszentrum und jedem Ausbilder selbst ge- oder erfunden werden müssen; eine Tradition, die in den vergangenen Jahren die berufliche Bildung gehörloser Menschen erfolgreich behinderte!

Das vorliegende Lexikon startet im Juli 2006 mit einem Gebärdenschatz von etwa 1500 Begriffen, es wird laufend ergänzt und verbessert, jeder kann sich an der Dokumentation von Gebärden beteiligen.

Weitere Informationen dazu im Internet unter www.geblex.de.

Nachdem Daniela Albert von der Softwarestube als Programmiererin

gefunden war und das Programm Gestalt annahm, begannen wir (einige Auszubildende des LBZH Hildesheim und ich), Wortlisten zusammenzustellen.

Während ich die Listen eher thematisch organisierte, brachten die gehörlosen Auszubildenden eine sehr bunte Mischung, von ihnen wichtigen Begriffen mit, dazu auch Listen mit "Fachgebärden" z. B. zum Thema Fußball, aber auch das ein oder andere Schimpfwort hat so schon früh Eingang in unsere Gebärdensammlung gefunden.

Als positiv an diesem Vorgehen darf betrachtet werden, dass in relativ kurzer Zeit eine recht brauchbare Sammlung entstanden ist, auf der negativen Seite müssen wir verbuchen, dass viele Fachgebärden schon verzeichnet sind, manche Grundbegriffe aber noch fehlen.

Bei aller nötigen Kritik an diesem Wörterbuch bedenken Sie bitte, dass die Realisierung nicht nur Geldmittel, sondern vor *allem* auch hunderte von Stunden für ein nicht kommerzielles Projekt verschlang.

## **Wie geht es weiter mit GebLex?**

Das Lexikon ist so konzipiert, dass es ständig weiterentwickelt und ergänzt werden kann und soll. Hierzu sind alle, die mitmachen möchten herzlich eingeladen.

Wie diese Weiterentwicklung vonstatten gehen wird, ist auch von der Akzeptanz abhängig, die dieses Projekt erwirbt.

Ich selber werde weiterhin gebärdenkompetente gehörlose Menschen (mit ihren selbst erstellten Wortlisten zu bestimmten Themen) filmen und diese in das Lexikon einarbeiten, gleichzeitig wird die ein oder andere bereits aufgezeichnete Gebärde, gegen eine andere ersetzt oder ergänzt. Innerhalb der nächsten Monate werden so sicherlich einige hundert weitere Begriffe aufgenommen werden können. Vorstellbar sind jedoch völlig andere Dimensionen:

- Die in einigen Nachrichtensendungen eingeblendeten Gebärdensprachdolmetscher benutzen Gebärden für Personen und abstrakte Dinge, die von vielen Hörgeschädigten nicht verstanden werden, hiervon kurze lexikontaugliche Gebärdenfilme zu erstellen ist – zumal für Fernsehsender - nicht besonders aufwändig und dürfte zusätzlich die Akzeptanz solcher Nachrichtensendungen anheben und auch den Gebärden-Wortschatz von vielen gehörlosen Menschen steigern.
- Bildungszentren (für Hörgeschädigte) stehen vor der schwierigen Aufgabe, dass Fachgebärden oft nicht existieren oder unbekannt sind. So erfinden Ausbilder und Auszubildende dann selber Gebärden, aussagekräftige, aber auch eher Verlegenheitslösungen. Wenn diese dokumentiert würden, könnte im Laufe relativ kurzer Zeit wohl ein akzeptierter und ausdiskutierter Fachgebärdenschatz entstehen. Hier sind aber sowohl die Organe der Bil-

dungseinrichtungen als auch der Hörgeschädigten selber gefragt,

einheitlichen Fachgebärden zu definieren.

Rautenberg, den 09.09.2006

Michael Szczepanski Revereystraße 25 31177 Harsum Tel. 05128 – 600 Fax05128 – 4356

E-Mail: info@szcz.de